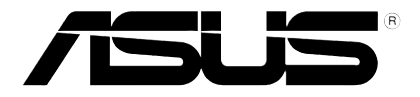

# **Pemain HD Media**

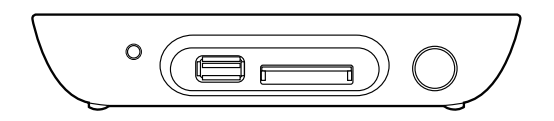

# **O!Play MINI**

# **Manual Pengguna**

MY6072

Edisi Pertama Oktober 2010

#### **Hak cipta © 2010 ASUSTeK COMPUTER INC. Hak Cipta Terpelihara.**

Tiada bahagian daripada manual ini, termasuk produk dan perisian yang diterangkan di dalamnya boleh dikeluarkan semula, dipindahkan, ditranskrip, disimpan dalam sistem pengambilan, atau diterjemah ke dalam sebarang bahasa dalam sebarang bentuk atau apa-apa kaedah, kecuali dokumentasi yang disimpan oleh pembeli untuk tujuan sandaran, tanpa kebenaran tersurat bertulis ASUSTeK COMPUTER INC. ("ASUS").

Waranti atau perkhidmatan produk tidak akan dilanjutkan jika: (1) produk dibaiki, diubah suai atau diubah, melainkan pembaikian, pengubahsuaian atau pengubahan itu dibenarkan secara bertulis oleh ASUS; atau (2) nombor siri produk itu rosak atau hilang.

ASUS MENYEDIAKAN MANUAL INI "SEPERTI SEBAGAIMANA ADA" TANPA SEBARANG JAMINAN DALAM SEBARANG BENTUK, SAMA ADA TERSURAT ATAU TERSIRAT, TERMASUK TETAPI TIDAK TERHAD KEPADA WARANTI YANG DIKENAKAN ATAU SYARAT KEBOLEHDAGANGAN ATAU KESESUAIAN UNTUK TUJUAN TERTENTU. ASUS, PARA PENGARAH, PEGAWAI, PEKERJA ATAU AGENNYA TIDAK AKAN BERTANGGUNGJAWAB DALAM APA-APA KEADAAN SEKALIPUN DI ATAS SEBARANG KEROSAKAN TIDAK LANGSUNG, KHUSUS, IRINGAN ATAU LANJUTAN (TERMASUK KEROSAKAN DI ATAS KERUGIAN HASIL, KERUGIAN PERNIAGAAN, KERUGIAN PENGGUNAAN ATAU DATA, GANGGUAN PERNIAGAAN DAN YANG SAMA DENGANNYA), WALAUPUN JIKA ASUS TELAH DINASIHATKAN TENTANG KEMUNGKINAN KEROSAKAN TERSEBUT YANG TIMBUL DARIPADA SEBARANG KEROSAKAN ATAU RALAT DI DALAM MANUAL ATAU PRODUK INI.

SPESIFIKASI DAN MAKLUMAT YANG TERKANDUNG DI DALAM MANUAL INI DISEDIAKAN UNTUK PEMBERITAHUAN SAHAJA DAN TERTAKLUK PADA PERUBAHAN PADA BILA-BILA MASA TANPA NOTIS DAN TIDAK BOLEH DITAFSIRKAN SEBAGAI KOMITMEN OLEH ASUS. ASUS TIDAK AKAN MENANGGUNG TANGGUNGJAWAB ATAU LIABILITI UNTUK SEBARANG RALAT ATAU KETIDAKTEPATAN YANG MUNGKIN MUNCUL DALAM MANUAL INI, TERMASUK PRODUK DAN PERISIAN YANG DIJELASKAN DI DALAMNYA.

Nama produk dan korporat yang muncul di dalam manual ini mungkin atau mungkin bukan tanda dagangan atau hak cipta berdaftar bagi syarikatnya masing-masing, dan hanya digunakan untuk pengenalpastian atau penerangan dan untuk faedah pemilik, tanpa niat untuk melanggar.

### **Kandungan**

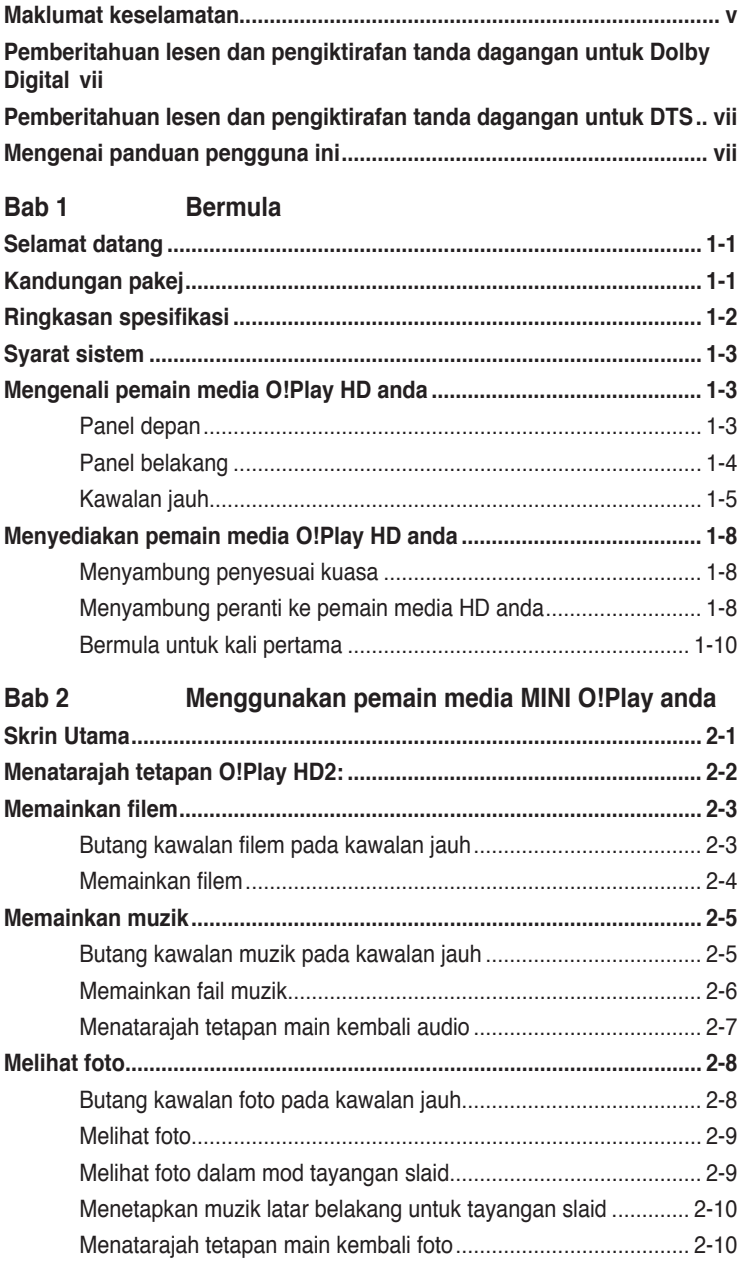

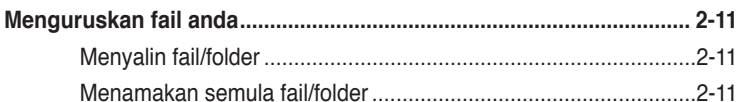

#### Bab 3 Penyelesaian Masalah

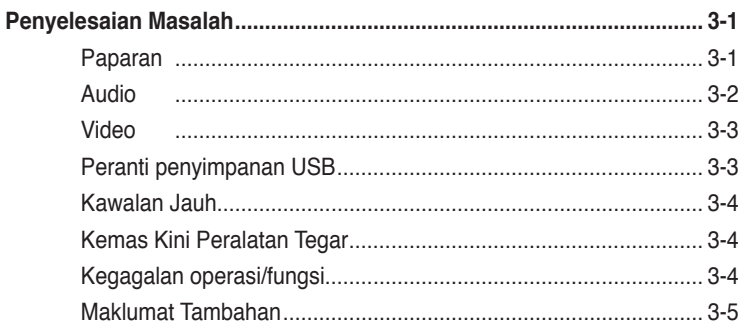

### Lampiran

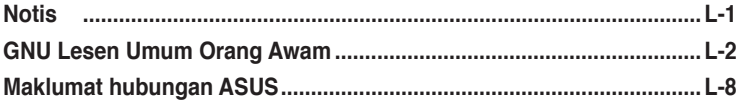

### <span id="page-4-0"></span>**Maklumat keselamatan**

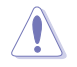

Gunakan hanya kain kering untuk membersihkan peranti.

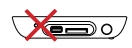

**JANGAN** letakkan pada permukaan kerja yang tidak rata atau tidak stabil. Dapatkan khidmat servis jika penutup telah rosak. Rujuk semua servis kepada kakitangan servis yang berkelayakan.

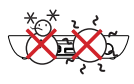

**SUHU SELAMAT:** Peranti ini hanya boleh digunakan di dalam persekitaran dengan suhu ambien antara 5°C (41o F) dan 35o C (95o F).

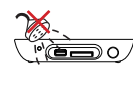

**JANGAN** dedahkan kepada atau menggunakan berdekatan cecair, hujan atau kelembapan.

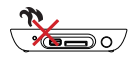

**JANGAN** pasang berdekatan sebarang peranti yang menghasilkan peranti atau sumber seperti radiator, mesin pemanas, dapur atau amplifier.

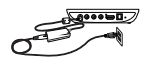

Pastikan bahawa anda memasukkan peranti ke dalam penilaian input kuasa yang betul (12Vdc, 3A).

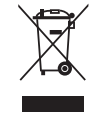

**JANGAN** buangkan peranti di tempat pembuangan perbandaran. Peranti ini direka bentuk untuk membolehkan penggunaan semula dan pengkitaran semula yang betul. Semak peraturan tempatan untuk pelupusan produk elektrik.

### **Label amaran**

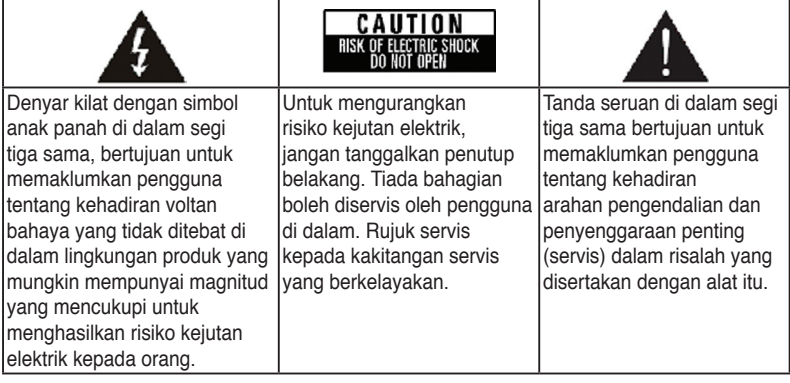

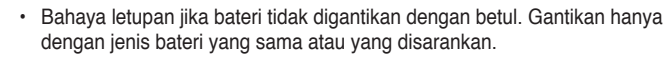

• Membuang bateri yang digunakan mengikut peraturan tempatan.

### **Amaran Keselamatan**

- 1. Baca arahan ini.
- 2. Simpan arahan ini.
- 3. Beri perhatian kepada semua amaran.
- 4. Ikut semua arahan.
- 5. Jangan gunakan alat ini berdekatan air.
- 6. Bersihkan hanya menggunakan kain kering.
- 7. Jangan halang sebarang bukaan pengudaraan. Pasang mengikut arahan pengilang.
- 8. Jangan pasang berdekatan sumber haba seperti radiator, penghala haba, alat pemanas atau alat lain (termasuk amplifier) yang mengeluarkan haba.
- 9. Jangan abaikan tujuan keselamatan palam kutub atau jenis bumi. Palam kutub mempunyai dua mata dengan satu lebih besar daripada yang lainnya. Palam jenis bumi mempunyai dua mata dan serampang bumi ketiga. Mata yang luas atau serampang ketiga disediakan atas keselamatan anda. Jika palam yang disediakan tidak serasi di dalam alur keluar anda, rujuk juruteknik atau gantian untuk alur keluar usang.
- 10. Lindungi kord kuasa daripada dipijak atau dterik di palam, bekas mudah dan pusat ia keluar daripada alat.
- 11. Hanya gunakan lampiran/aksesori yang dikhususkan oleh pengilang.
- 12. Gunakan hanya kart, dirian, tripod, pendakap atau meja yang dikhususkan oleh pengilang, atau dijual dengan alat. apabila kart digunakan, berhati-hati apabila menggerakkan gabungan kart/alat untuk mengelakkan kecederan daripada terbalik.
- 13. Buka palam alat ini semasa ribut petir atau apabila tidak digunakan pada masa yang lama.
- 14. Rujuk semua servis pada kakitangan perkhidmatan berkelayakan. Servis diperlukan apabila alat telah rosak dengan apa cara sekalipun, seperti kord bekalan kuasa atau palan rosak, cecair telah tumpah atau objek telah jatuh ke dalam alat, alat telah didedahkan pada hujan atau kelembapan, tidak beroperasi dengan normal atau telah terjatuh.

### <span id="page-6-0"></span>**PEL DOLBY** Pemberitahuan lesen dan pengiktirafan **tanda dagangan untuk Dolby Digital**

Dikilangkan di bawah lesen daripada Dolby Laboratories. Dolby dan dua simbol D adalah tanda dagangan Dolby Laboratories.

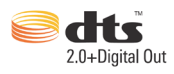

### **Pemberitahuan lesen dan pengiktirafan tanda dagangan untuk DTS**

Dikilangkan di bawah lesen di bawah AS Patent #s: 5,451,942; 5,956,674; 5,974, 380; 5,978,762; 6,487,535 & dan paten AS yang lain dan diseluruh dunia dikeluarkan & menunggu kelulusan. DTS dan DTS 2.0 + Digital Out adalah tanda dagangan berdaftar dan logo dan simbol DTS adalah tanda dagangan DTS, Inc. © 1996-2008 DTS, Inc. Hak Cipta Terpelihara.

### **Mengenai panduan pengguna ini**

### **Bagaimana panduan pengguna diaturkan**

**• Bab 1: Bermula**

Menyediakan maklumat asas mengenai Pemain Media ASUS O!Play MINI anda.

### **• Bab 2: Menggunakan Pemain Media ASUS O!Play MINI**

Menyediakan maklumat asas mengenai Pemain Media ASUS O!Play MINI anda.

### • **Bab 3: Menyelesai Masalah**

Menyediakan penyelesaian pada soalan lazim mengenai Pemain Media ASUS O!Play MINI anda.

### **Kelaziman yang digunakan dalam panduan ini**

Untuk memastikan anda menjalankan sesuatu tugas dengan betul, ambil perhatian pada simbol berikut yang digunakan di dalam panduan pengguna ini.

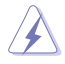

 **BAHAYA/AMARAN:** Maklumat untuk mencegah kecederaan terhadap diri anda semasa cuba menjalankan tugas.

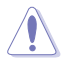

 **PERHATIAN:** Maklumat untuk menghalang kerosakan pada komponen apabila cuba menjalankan tugas.

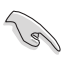

 **PENTING**: Arahan yang anda PERLU ikuti untuk melengkapkan tugasan.

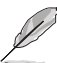

 **NOTA**: Petua dan maklumat tambahan untuk membantu anda melengkapkan tugasan.

### **Di mana untuk mencari lebih banyak maklumat**

Rujuk sumber berikut untuk maklumat tambahan dan untuk kemas kini produk dan perisian.

### **1. Laman Sokongan ASUS**

Muat turun peralatan tegar, pemacu dan utiliti terkini daripada laman Sokongan ASUS di **http://support.asus.com**.

### **2. Forum ASUS**

Dapatkan berita dan maklumat terkini mengenai produk ini daripada laman Forum ASUS di **http://vip.asus.com/forum/**.

### **3. Dokumentasi pilihan**

Pakej produk anda mungkin termasuk dokumentasi pilihan, seperti risalah waranti, yang mungkin dibekalkan oleh pengedar anda. Dokumen ini bukan sebahagian daripada pakej standard.

<span id="page-8-0"></span>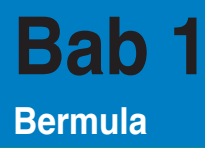

### **Selamat datang**

Terima kasih kerana membeli Pemain Media ASUS O!Play MINI!

Pemain Media MINI ASUS O!PLAY membenarkan anda menggunakan fail media daripada peranti simpanan USB luaran/pemacu cakera keras, atau kad memori pada TV atau sistem hiburan anda.

### **Kandungan pakej**

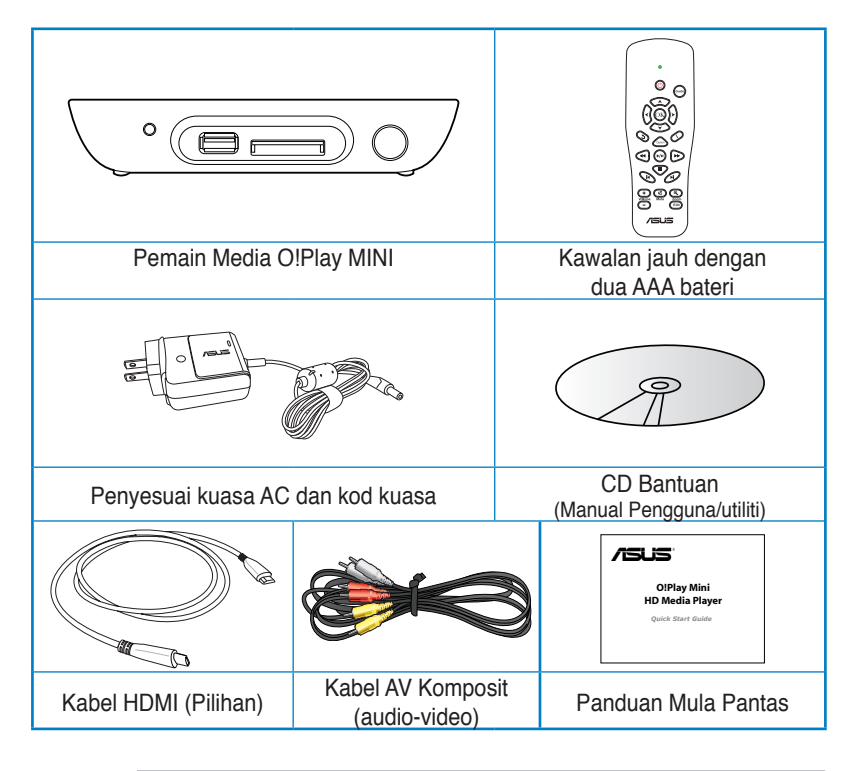

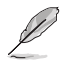

Jika mana-mana item di atas rosak atau hilang, hubungi peruncit anda.

• Bergantung pada wilayah, kabel HDMI mungkin disertakan dalam pakej.

### <span id="page-9-0"></span>**Ringkasan spesifikasi**

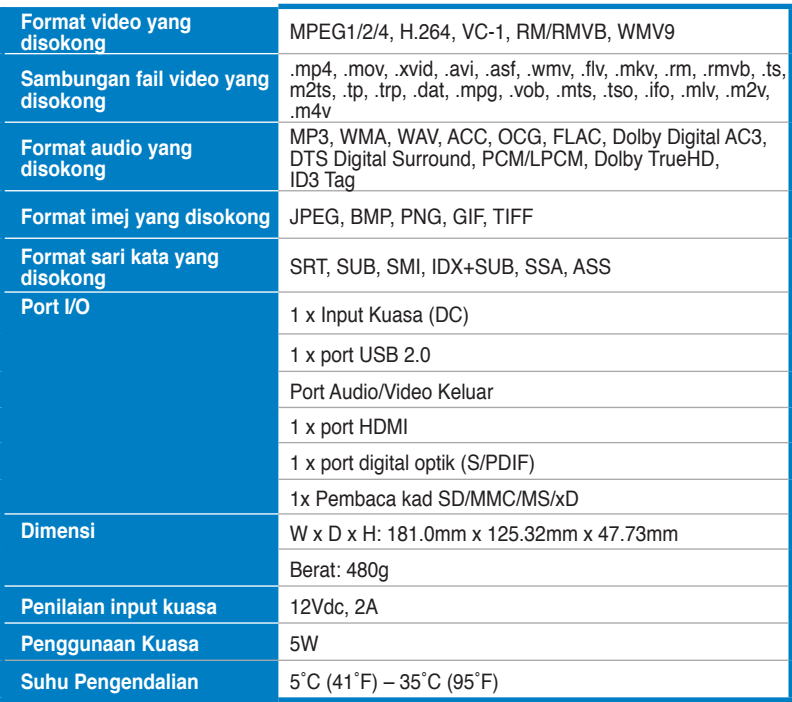

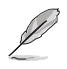

Spesifikasi tertakluk pada perubahan tanpa pemberitahuan.

### <span id="page-10-0"></span>**Syarat sistem**

- TV Definisi tinggi (HDTV), TV standard, atau monitor HDMI
- Peranti penyimpanan (pemacu denyar USB / USB HDD/ pemacu denyar eSATA / eSATA HDD)
- Kad memori (SD/MMC/MS/xD)

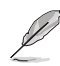

- Gunakan kabel HDMI untuk menyambung pemain media HD anda ke monitor HDTV atau HDMI.
- Gunakan kabel AV komposit yang diletakkan bersama untuk menyambung pemain media HD anda ke TV standard.

### **Mengenali pemain media O!Play HD anda**

### **Panel depan**

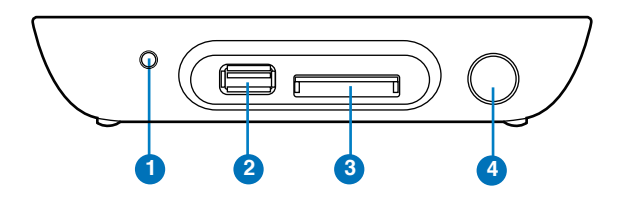

#### **Penunjuk LED**

Memaparkan status pemain media HD.

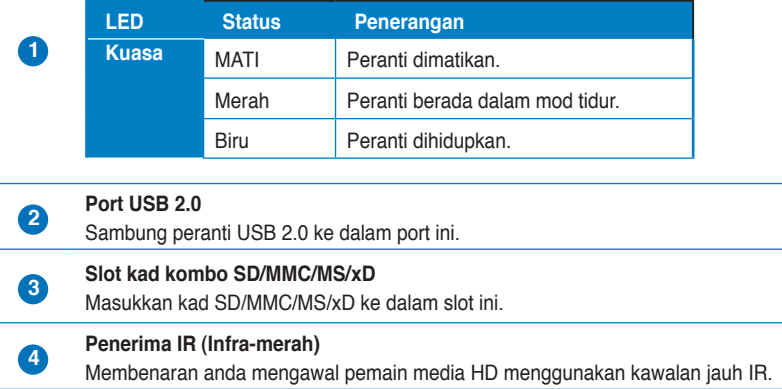

### <span id="page-11-0"></span>**Panel belakang**

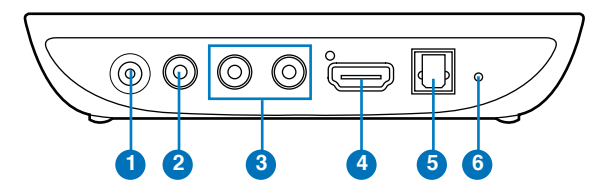

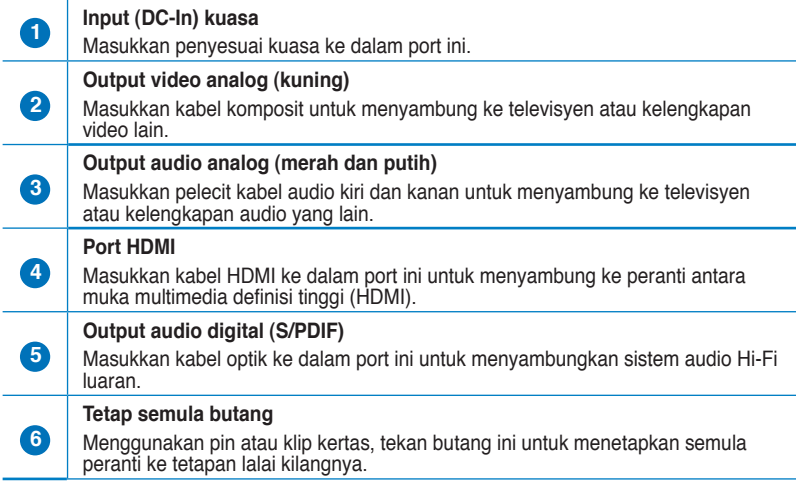

### <span id="page-12-0"></span>**Kawalan jauh**

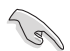

Gunakan kawalan jauh untuk menghidupkan/mematikan pemain media O!Play MINI, semak imbas pada menu, dan pilih fail media untuk memainkan, melihat atau mendengar.

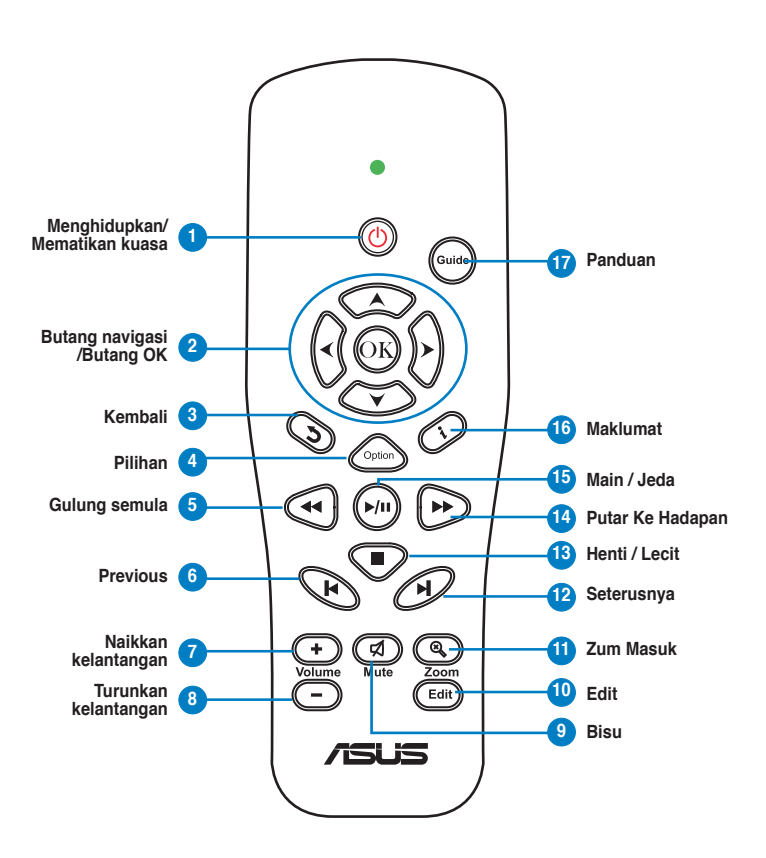

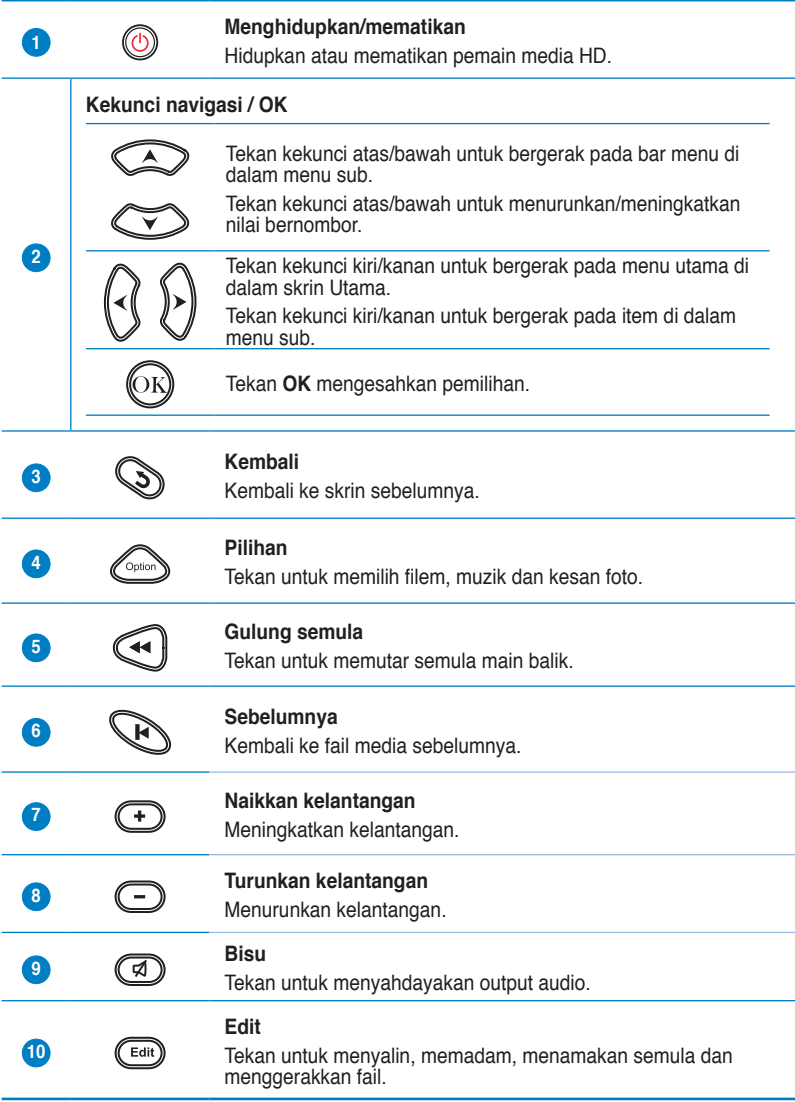

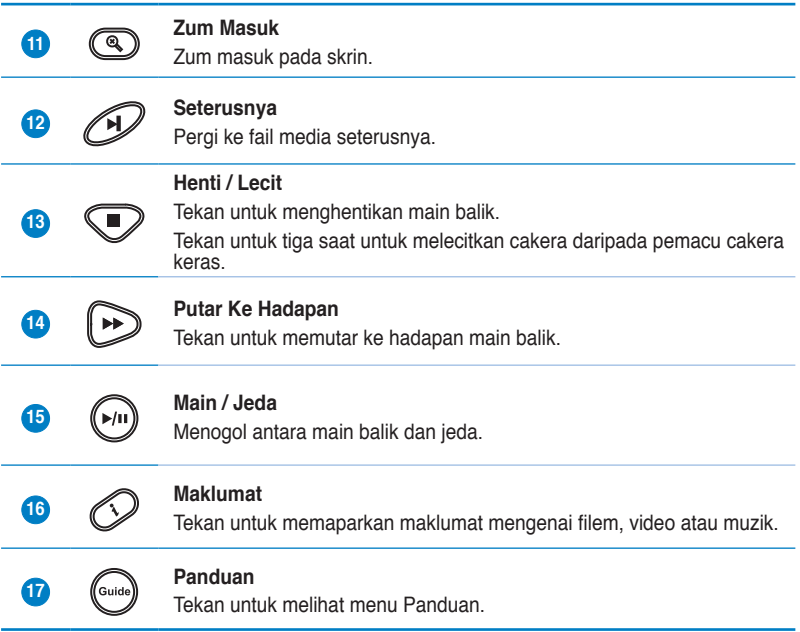

### <span id="page-15-0"></span>**Menyediakan pemain media O!Play HD anda**

### **Menyambung penyesuai kuasa**

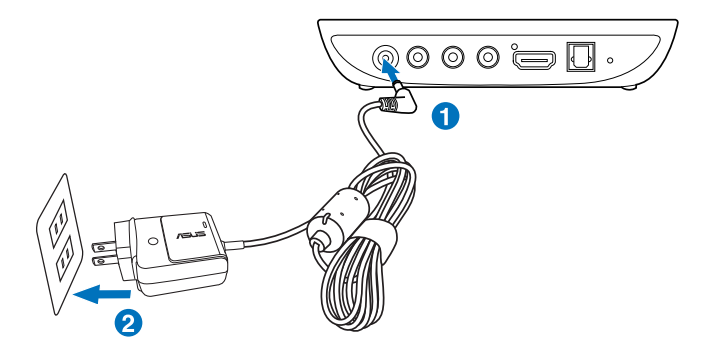

#### **Untuk menyambung penyesuai kuasa**

- 1. Sambung penyesuai AC ke port DC-in di belakang pemain media HD anda.
- 2. Sambung penyesuai AC ke sumber kuasa.

### **Menyambung peranti ke pemain media HD anda**

#### **Untuk menyambung peranti ke pemain media HD anda**

- 1. Lakukan mana-mana antara berikut untuk menyambung paparan ke pemain media HD anda:
	- Gunakan kabel HDMI untuk menyambung pemain media HD anda ke monitor HDTV atau HDMI.

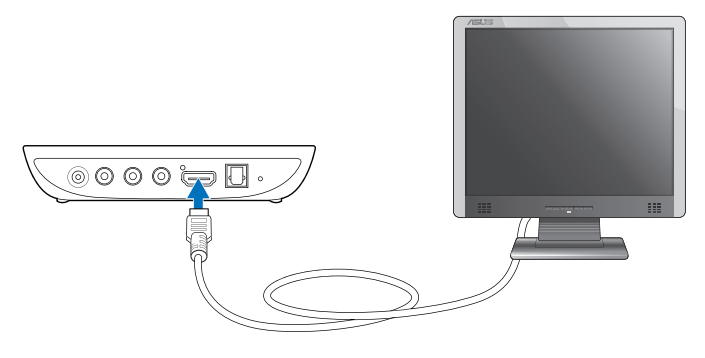

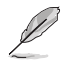

Bergantung pada wilayah, kabel HDMI mungkin disertakan dalam pakej pemain media HD anda.

• Gunakan kabel AV komposit yang diletakkan bersama untuk menyambung pemain media HD anda ke TV standard.

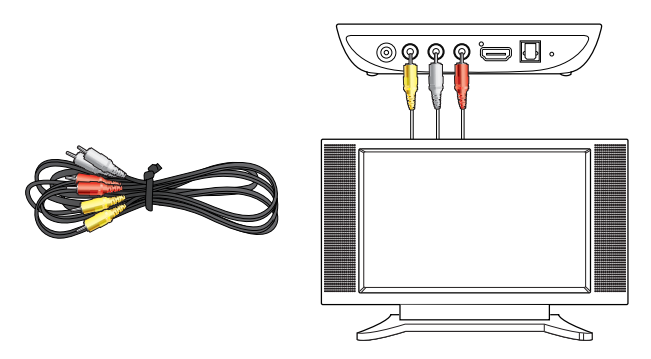

- 2. Lakukan mana-mana antara berikut untuk menyambung peranti penyimpanan atau kad memori ke pemain media HD anda:
	- Masukkan peranti simpanan USB seperti pemacu cakera keras mudah alih atau cakera denyar USB pada port USB di panel depan pemain media HD anda.

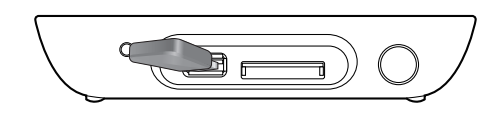

• Masukkan kad memori seperti kad SD/MMC/MS/xD ke dalam slot kad sewajarnya di baahgian kanan pemain media HD anda.

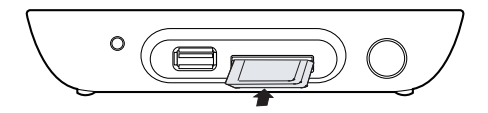

- <span id="page-17-0"></span>3. Gunakan kabel S/PDIF untuk menyambung sistem audio anda ke pemain media HD anda.
- 4. Palamkan kabel kuasa pemain media HD pada sumber kuasa.
- 5. Hidupkan HDTV, TV standard, atau monitor HDMI.
- 6. Jika anda menggunakan HDTV atau TV standard, tetapkan HDTV/TV anda ke mod video.

Jika anda menggunakan monitor HDMI, pastikan bahawa resolusi paparan monitor ditetapkan ke **HDMI**.

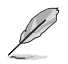

Rujuk pada dokumentasi yang disediakan dengan monitor HDMI anda.

### **Bermula untuk kali pertama**

Apabila anda memulakan pemain media HD anda untuk kali pertama, satu siri skrin muncul untuk membantu anda mengkonfigurasi seting asas pemain media HD anda.

#### **Untuk bermula untuk kali pertama**

- 1. Hidupkan pemain media HD anda dan HDTV, TV, atau monitor HDMI anda.
	- Jika anda menggunakan HDTV atau TV standard, tetapkan HDTV/TV anda ke mod video.
	- Jika anda menggunakan monitor HDMI, pastikan bahawa resolusi paparan monitor ditetapkan ke **HDMI**.
- 2. Wizard Persediaan muncul. Ikut arahan pada skrin untuk melengkapan proses persediaan.

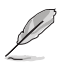

Gunakan kawalan jauh untuk menavigasikan skrin.

# <span id="page-18-0"></span>**Bab 2 Menggunakan pemain media MINI O!Play anda**

### **Skrin Utama**

Skrin Home (Utama) termasuk pilihan utama ini: **Movies (Filem)**, **Photo (Foto)**, **Music (Muzik)**, **File Manager (Pengurus Fail)**, dan **Setup (Persediaan)**.

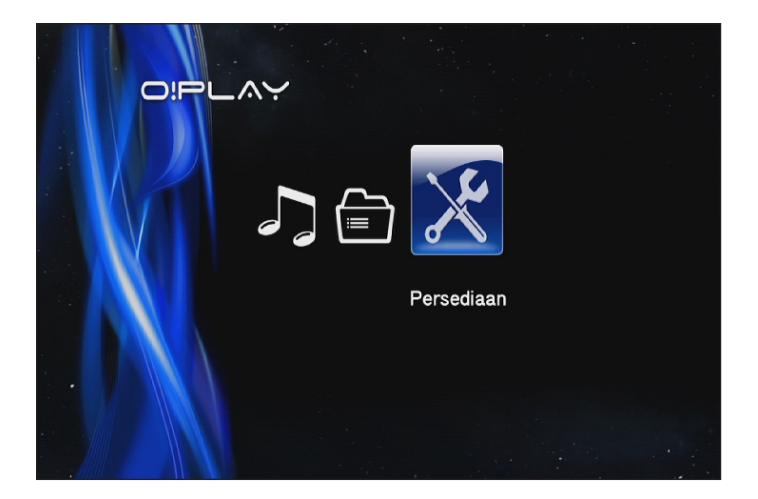

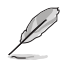

**File Manager (Pengurus Fail)** membenarkan anda melihat semua fail media anda dalam peranti simpan anda.

### <span id="page-19-0"></span>**Menatarajah tetapan O!Play HD2:**

### **Untuk menatarajah tetapan O!Play HD2:**

1. Daripada skrin Utama, tekan kekunci kiri/kanan  $\mathcal{C}$  /  $\mathcal{D}$  untuk menavigasi ke **Persediaan**, dan tekan  $\circledR$ .

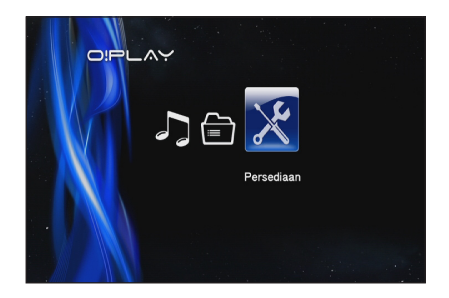

- 2. Tekan kekunci atas/bawah  $\oslash$  /  $\oslash$  untuk menavigasi pada System **(Sistem), Audio, Video,** dan **Firmware Upgrade (Naik Taraf Perisian Tegar)**, kemudian tekan <sup>68</sup> untuk mengkonfigurasi kategori anda yang dipilih.
- 3. Tekan kekunci atas/bawah  $\oslash$  /  $\oslash$  untuk menavigasi pada item yang anda hendak tatarajah.
- 4. Tekan kekunci sebelum/seterusnya  $\mathbb{Q}/\mathbb{Z}$  untuk menukar ke kategori berbeza.

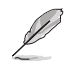

Gunakan kekunci atas/bawah  $\oslash$  /  $\oslash$  untuk meningkatkan/menurunkan nilai bernombor jika perlu.

5. Tekan  $\circledR$  untuk menyimpan atau tekan  $\circledR$  untuk membatalkan tetapan yang dilakukan.

### <span id="page-20-0"></span>**Memainkan filem**

### **Butang kawalan filem pada kawalan jauh**

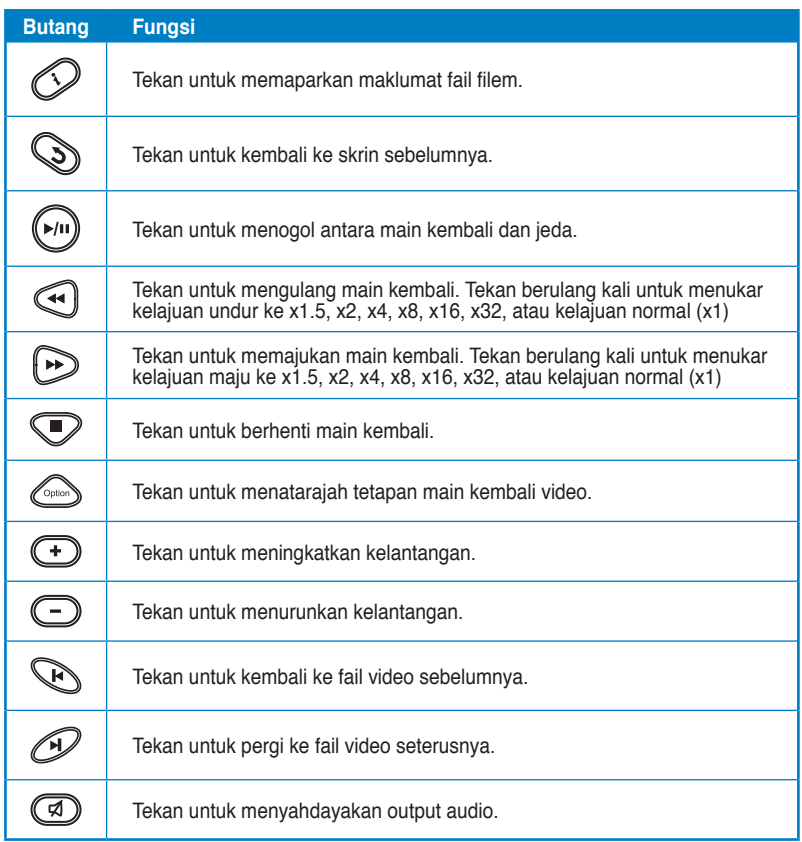

### <span id="page-21-0"></span>**Memainkan filem**

### **Untuk memainkan filem:**

1. Daripada Skrin utama, tekan kekunci kiri/kanan  $\Im$  /  $\Im$  untuk menavigasi ke **Filem**, kemudian tekan  $\tilde{\mathbb{R}}$ .

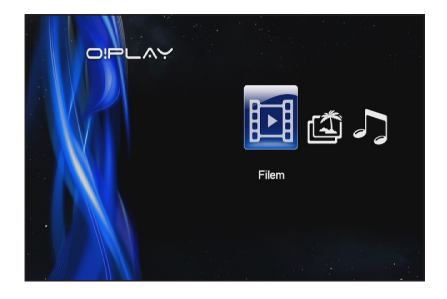

2. Menggunakan kekunci atas/ bawah  $\infty$  /  $\infty$ , pilih sumber fail video anda, kemudian tekan  $\overline{\mathbb{O}}$ .

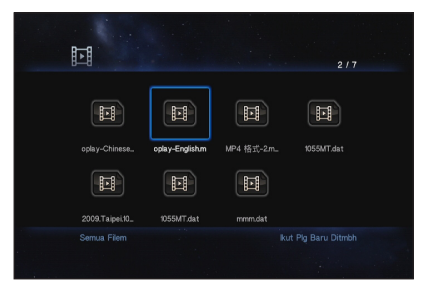

3. Gunakan kekunci atas/bawah  $\oslash$  /  $\oslash$  untuk mencari filem yang anda hendak main. Tekan  $\circledR$  atau  $\circledP$  untuk memainkan filem. Anda boleh menekan kekunci Opsyen (and untuk memilih kesan filem.

### <span id="page-22-0"></span>**Memainkan muzik**

### **Butang kawalan muzik pada kawalan jauh**

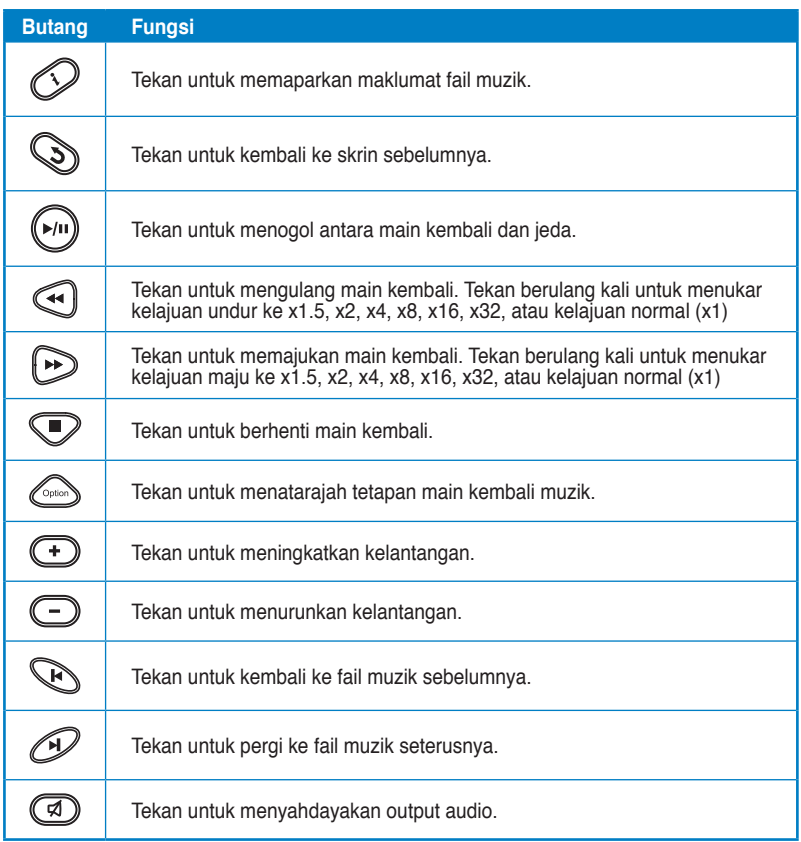

### <span id="page-23-0"></span>**Memainkan fail muzik**

### **Untuk memainkan fail muzik:**

1. Daripada skrin Utama, tekan kekunci kiri/kanan  $\mathcal{C}/\mathcal{D}$  untuk menavigasi ke **Muzik**, kemudian tekan  $\circledR$ .

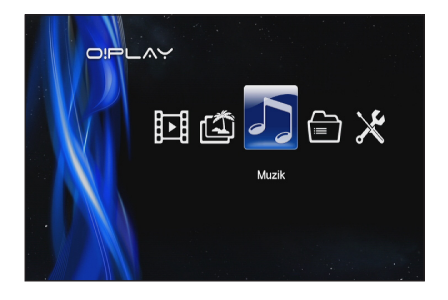

2. Menggunakan kekunci atas/ bawah  $\infty$  /  $\infty$ , pilih sumber fail muzik anda, kemudian tekan  $\circledR$ .

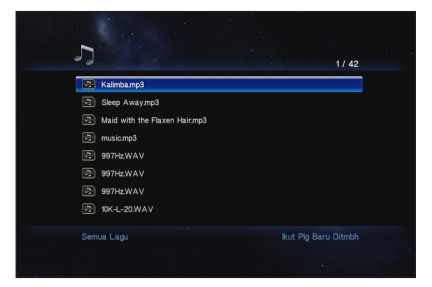

3. Gunakan kekunci atas/bawah  $\oslash$  /  $\oslash$  untuk mencari muzik yang anda hendak dengar. Tekan  $\circledR$  atau  $\circledR$  untuk memainkan muzik.

### <span id="page-24-0"></span>**Menatarajah tetapan main kembali audio**

Menu tetapan main kembali audio membolehkan anda menatarajah tetapan audio seperti pilihan **Ulang** dan **Langkauan Rombak**.

#### **Untuk menatarajah tetapan main kembali audio**

- 1. Semasa main kembali, tekan  $\textcircled{c}_{\text{max}}$  untuk melancarkan menu tetapan main kembali audio.
- 2. Tekan kekunci atas/bawah $\infty$  $\sqrt{ }$  untuk memilih sebarang daripada opsyen main kembali ini: **Repeat Off (Ulang Mati), Repeat On (Ulang Hidup), Repeat All (Ulang Semua)**, dan **Shuffle Loop (Gelung Kocok)**.

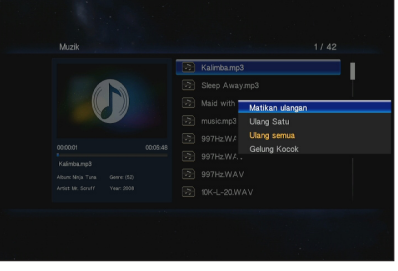

Tekan  $\circledR$  untuk mengesahkan pilihan.

#### **Untuk menatarajah tetapan audio daripada mod Persediaan:**

- 1. Daripada skrin Utama, tekan kekunci kiri/kanan  $\mathcal{C}/\mathcal{D}$  untuk menavigasi ke **Persediaan**, dan tekan  $\circledR$ .
- 2. Navigasi ke Audio, dan tekan kekunci atas/bawah  $\mathbb{Q}/\mathbb{Q}$ untuk memilih daripada mod/ seting audio ini:
	- **Mod Malam:** Pilih seting ini jika anda hendak mendengar pada muzik pada waktu malam tanpa mengganggu orang lain.

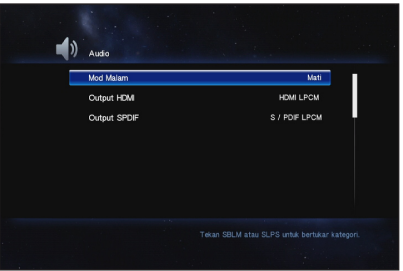

- **Output HDMI:** Pilih seting ini jika output audio akan hadir daripada paparan luaran definisi tinggi disambungkan ke pemain media HD anda melalui kabel HDMI.
- **Output SPDIF:** Pilih seting ini untuk penerima audio S/PDIF.
- 3. Tekan kekunci kanan untuk memaparkan pilihan untuk seting audio yang anda pilih.

### <span id="page-25-0"></span>**Melihat foto**

### **Butang kawalan foto pada kawalan jauh**

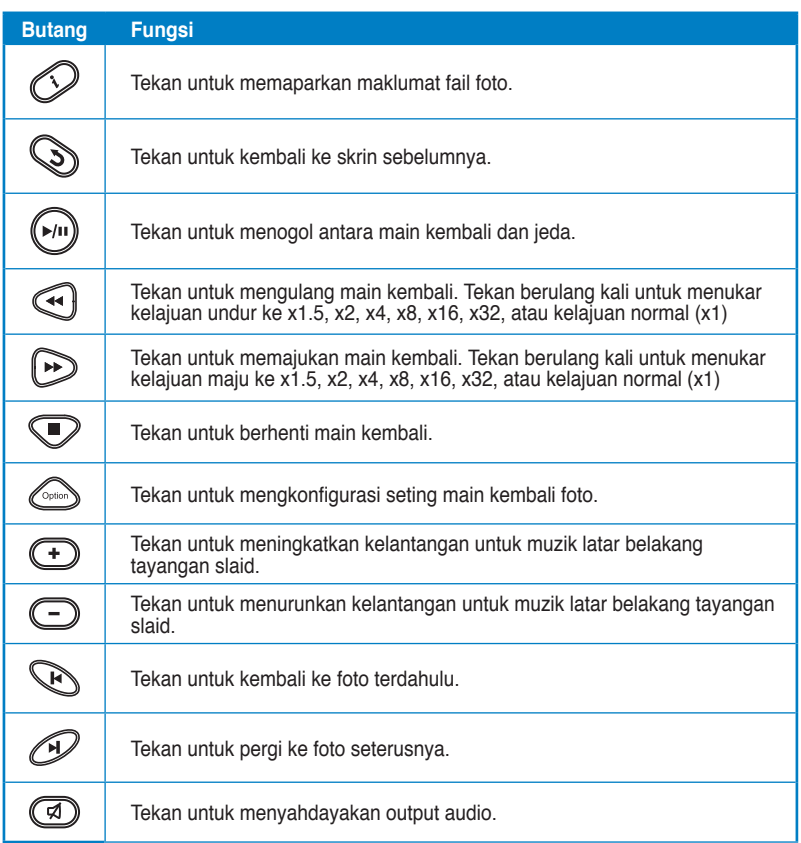

### <span id="page-26-0"></span>**Melihat foto**

#### **Untuk melihat foto:**

1. Daripada Skrin utama, tekan kekunci kiri/kanan  $\mathcal{R}$  /  $\mathcal{P}$  untuk menavigasi ke **Foto**, kemudian tekan  $\circledR$ .

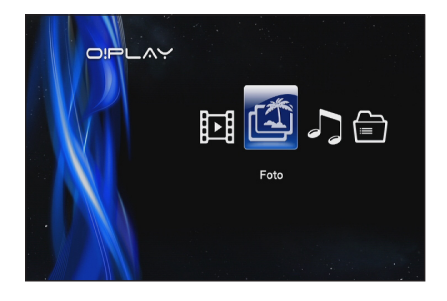

- 2. Menggunakan kekunci atas/ bawah  $\infty$  /  $\infty$ , pilih sumber foto anda, kemudian tekan  $\mathbb{O}$ . Cari foto yang anda hendak lihat.
- 3. Tekan  $\overset{\text{\normalsize{(N)}}}{\otimes}$  untuk menyemak imbas pemilihan. Tekan untuk melihat foto dalam mod pertunjukkan slaid.

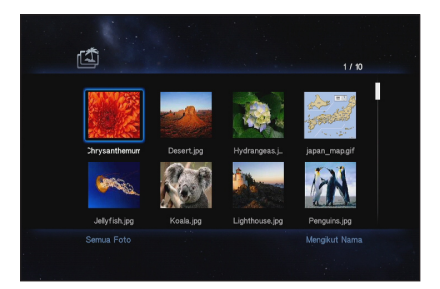

### **Melihat foto dalam mod tayangan slaid**

### **Untuk melihat foto dalam mod tayangan slaid**

- 1. Apabila foto yang dipilih dipaparkan dalam skrin penuh, tekan  $\mathbb{C}$  pada kawalan jauh untuk memulakan tayangan slaid Foto dalam folder sumber sama akan dipaparkan mengikut susunan.
- 2. Tekan  $\left(\frac{m}{2}\right)$  untuk menjedakan tayangan slaid.

Tekan  $\odot$  atau  $\odot$  untuk kembali ke folder sumber.

### <span id="page-27-0"></span>**Menetapkan muzik latar belakang untuk tayangan slaid**

#### **Untuk menetapkan muzik latar belakang untuk tayangan slaid**

- 1. Sebelum melihat foto, pergi ke **Muzik** dan main fail muzik dahulu.
- 2. Tekan **S**untuk kembali ke Skrin utama dan kemudian pergi ke Foto untuk memulakan tayangan slaid foto. Tayangan slaid dimainkan dengan muzik latar belakang.

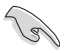

Tekan  $\Diamond$  daripada  $\Box$  semasa memainkan fail muzik. Jika tidak, muzik latar belakang tidak akan dimainkan.

### **Menatarajah tetapan main kembali foto**

Menu tetapan main kembali foto membolehkan anda menatarajah tetapan foto seperti putaran foto, masa tayangan slaid, kesan penukaran tayangan slaid, kesan Ken Burns, pilihan Ulang, dan Langkau Rombak.

#### **Untuk menatarajah tetapan main kembali foto**

- 1. Semasa main kembali, tekan C<sub>ption</sub> untuk melancarkan menu tetapan main kembali foto.
- 2. Tekan kekunci atas/bawah  $\infty$  /  $\infty$  untuk menavigasi ke fungsi yang anda hendak tatarajah. Tekan  $@$  untuk memasukkan sub menunya untuk mengesahkan pemilihan.

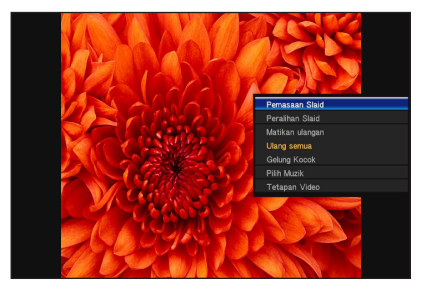

3. Navgiasi ke pilihan yang dikehendaki, kemudian tekan  $@$  untuk menyimpan atau tekan  $\odot$  untuk membatalkan tetapan yang dilakukan.

### <span id="page-28-0"></span>**Menguruskan fail anda**

Pengurus Fail menawarkan pengurusan peranti dan pengurusan fail media yang membenarkan anda menyemak imbas fail media mengikut **USB** dan **Card Reader (Pembaca Kad).**

### **Menyalin fail/folder**

#### **Untuk menyalin fail/folder:**

- 1. Daripada skrin Utama, tekan kekunci kiri/kanan  $\mathcal{G}/\mathcal{V}$  untuk menavigasi ke **Pengurus Fail**, kemudian tekan  $\circledR$ .
- 2. Cari fail atau folder yang anda ingin salin dari mana-mana sumber berikut: **Local HDD (HDD Setempat), USB,** dan **Card Reader (Pembaca Kad).**
- 3. Tekan , dan pilih **Copy (Salin)**.
- 4. Tekan was untuk memilih fail atau folder yang anda hendak salin.
- 5. Tekan  $\circledR$  untuk mengesahkan pilihan.
- 6. Tekan kekunci atas/bawah  $\otimes$  /  $\otimes$  untuk memilih folder sasaran atau destinasi yang anda hendak salin fail/folder.
- 7. Tekan  $\circledR$  untuk mengesahkan folder sasaran atau destinasi.
- 8. Tunggu sementara proses selesai, kemudian klik  $\heartsuit\&$ .

### **Menamakan semula fail/folder**

#### **Untuk menamakan semula fail/folder:**

- 1. Daripada skrin Utama, tekan kekunci kiri/kanan  $\left\{\frac{1}{k}\right\}$ untuk menavigasi ke **Pengurus Fail**, kemudian tekan ...
- 2. Cari fail atau folder yang anda ingin namakan dari mana-mana sumber berikut: **Local HDD (HDD Setempat), USB,** dan **Card Reader (Pembaca Kad).**
- 3. Tekan , dan pilih **Rename (Namakan semula)**.
- 4. Untuk memasukkan nama baru untuk fail atau folder anda, gunakan kekunci navigasi untuk bergerak pada papan kekunci maya.
- 5. Apabila anda telah memasukkan nama baru, navigasi ke butang  $\circledR$  pada papan kekunci maya untuk mengesahkan nama fail atau folder fail baru.

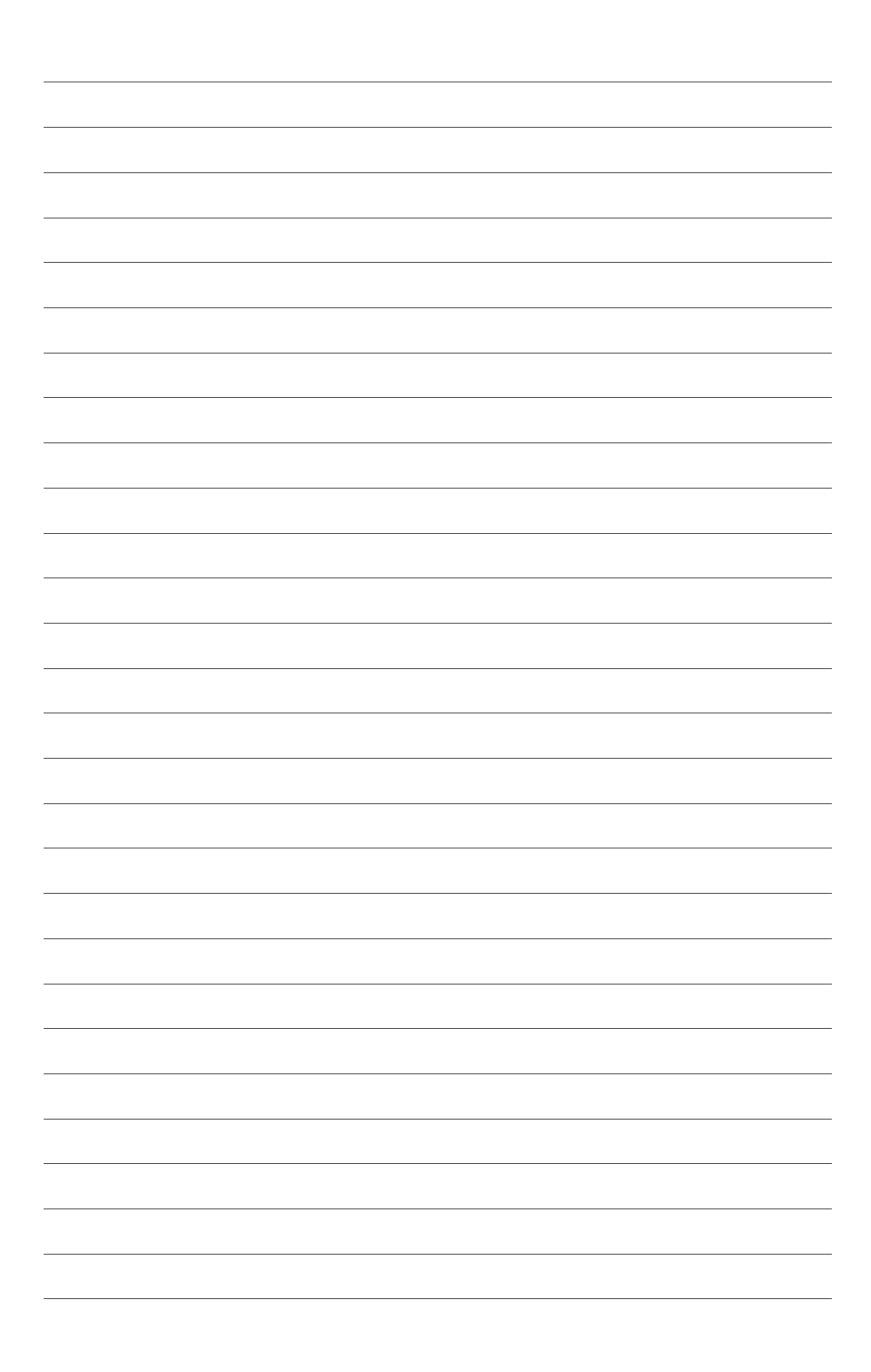

# <span id="page-30-0"></span>**Bab 3 Penyelesaian Masalah**

### **Penyelesaian Masalah**

Bahagian ini menyediakan jawapan ke beberapa masalah lazim yang anda mungkin hadapi semasa memasang atau menggunakan pemain media ASUS O!Play HD2. Masalah ini memerlukan penyelesaian masalah mudah yang anda boleh laksana dengan sendiri. Hubungi Bantuan Teknikal ASUS jika anda mengalami masalah yang tidak disebutkan di dalam bahagian ini.

### **Paparan**

- **S1. Pemain media tidak berfungsi. Anda rasa bahawa masalahnya mungkin penyesuai kuasa pemain media.**
	- Penyesuai kuasa pemain media mungkin menjalankan fungsi perlindungan lebih muatan — menutup secara automatik semasa keadaan terlebih muatan, seperti Terlebih Arus, Terlebih Voltan, dan Terlebih Suhu.
	- Cabutkan sambungan penyesuai kuasa pemain media dan tunggu beberapa minit sebelum anda memasukkan semula penyesuai kuasa secara terus ke alur luar. Hidupkan pemain media sekali lagi.
	- Jika masalah berterusan, hubungi peruncit anda.

### **S2. Skrin TV kosong dan kuasa LED pemain media masih tertutup.**

- Pastikan TV dihidupkan.
- Pastikan bahawa penyesuai kuasa pemain media dan alur keluar kuasa berfungsi.
- Pastikan bahawa palam penyesuai kuasa pemain media dimasukkan dengan kuat pada panel belakang dan ke alur keluar kuasa.
- **S3. Saya tidak boleh melihat Wizard Persediaan apabila saya menghidupkan pemain untuk kali pertama. Skrin TV kosong dan kuasa LED pemain media masih terbuka.**
	- Pastikan TV dihidupkan.
	- Pastikab bahawa kabel AV/HDMI disambungkan dengan betul ke terminal yang betul pada kedua-dua TV dan pemain media.
	- Pastikan bahawa TV anda ditukarkan ke sumber video sewajarnya (AV IN atau HDMI). Anda perlu menggunakan Kawalan Jauh TV anda untuk menukar sumber video.
- <span id="page-31-0"></span>• Matikan pemain media anda dan tunggu beberapa minit sebelum menghidupkannnya kembali atau tekan butang mula semula di panel belakang.
- Pastikan resolusi HDMI TV anda menyokong 720p, 1080i, atau 1080p.

#### **S4. Skrin TV berkelip dan kabur.**

- Pastikab bahawa kabel AV/HDMI disambungkan dengan betul ke terminal yang betul pada kedua-dua TV dan pemain media.
- Pastikkan bahawa LED kuasa pemain media dihidupkan.
- Pastikan bahawa tetapan sistem TV sepadan sistem yang digunakan di negara anda.
- Pastikan bahawa pilihan resolusi video yang betul dipilih.

### **S5. Saya tidak boleh mencari mana-mana muzik, filem atau fail foto saya.**

- Pastikan Pelayan Media anda (seperti peranti penyimpanan USB) atau komputer anda dihidupkan dan peranti tidak berada di dalam mod siap sedia.
- Pastikan fail adalah dalam format fail yang disokong dan tidak rosak.

### **S6. Fail tertentu tidak boleh dimainkan pada Pemain Media.**

Pemain Media mungkin tidak akan menyokong format video atau audio yang digunakan di dalam fail. Untuk maklumat apakah format media yang disokong oleh Pemain Media, rujuk ke ringkasan Pengkhususan dalam Bab 1.

### **S7. Hanya satu video/muzik/foto dimainkan apabila saya memilihnya. Bagaimana saya memainkan keseluruhan senarai?**

Apabila memilih video/muzik/foto untuk dimainkan, tekan butang OK pada kawalan jauh memainkan hanya fail yang dipilih sementara menekan butang MAIN/JEDA memainkan senarai penuh fail.

### **Audio**

### **S1. Tiada bunyi.**

- Pastikan kelantangan pada unit hiburan tidak berada dalam mod bisu.
- Pergi ke **Setup (Persediaan) > Audio** dan pastikan bahawa anda telah mendayakan seting Output Digital.

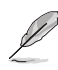

Untuk butiran selanjutnya, rujuk pada seksyen **Mengkonfigurasi seting main kembali audio**.

<span id="page-32-0"></span>• Jika anda sedang menonton video yang menyokong saluran audio berbilang, tekan butang Opsyen **eta pada alat kawalan jauh dan pilih** Audio untuk memastikan saluran Audio yang diperlukan dipaparkan.

### **S2. Saya tidak boleh mendengar bunyi apabila saya memainkan fail muzik.**

- Pastikan bahawa kabel audio disambungkan dengan betul.
- Jika kabel audio disambungkan ke TV anda, TV perlu dihidupkan untuk memainkan sebarang fail muzik.
- Jika kabel audio disambungkan ke stereo anda, pastikan bahawa stereo dihidupkan dan anda mempunyai input stereo yang betul dipilih. Jika anda menghadapi masalah memilih sumber audio yang betul, rujuk pada arahan yang disertakan dengan stero anda.

### **S3. Beberapa fail Muzik saya tidak kelihatan.**

Media Player menyokong format fail muzik yang paling biasa. Bagaimanapun, terdapat kepelbagaian tidak terbatas kadar bit dan kadar sampel. Jika fail tidak dipaparkan pada skrin, barang kali ia menggunakan kadar bit yang tidak disokong atau kadar sampel. Hanya gunakan fail dengan format yang disokong, kadar bit dan kadar sampel.

### **Video**

### **Sz. Bagaimana saya boleh memainkan sari kata?**

O!PLAY MINI mempunyai fungsi RightTxT eksklusif, yang mengesan dan memaparkan sari kata filem secara pintar. Jika anda hendak mematikan fungsi RightTxT, pergi ke **Setup (Persediaan) > System (Sistem) > RightTxT.**

### **Peranti penyimpanan USB**

### **S1. Saya tidak boleh mencari mana-mana muzik, filem atau fail foto saya.**

- Pastikan bahawa peranti penyimpanan USB anda (Denyar USB/USB HDD) tidak berada dalam mod siap sedia.
- Pastikan bahawa format fail adalah disokong.

### **S2. Media Player tidak mengenalpasti peranti penyimpanan USB saya.**

Peranti penyimpanan USB anda mungkin tidak dikesan kerana masalah dengan pemacu perisian keras USB, kabel USB atau masa balasan sistem yang panjang. Cuba masukkan semula peranti penyimpanan USB ke port USB sekali lagi dan gantikan kabel USB baru.

### <span id="page-33-0"></span>**Kawalan Jauh**

### **S1. Kawalan jauh pemain media tidak berfungsi.**

- Pastikab bahawa bateri dimasukkan dengan betul.
- Bateri mungkin sudah habis. Gantikan bateri dengan yang baru.
- Pastikan bahawa laluan di antara kawalan jauh dan pemain media tidak disekat.

### **Kemas Kini Peralatan Tegar**

### **S1. Apakah versi peralatan tegar yang saya ada? Bagaimana saya boleh menaikkan taraf?**

- Semak versi peralatan tegar sebelum proses naik taraf. Jika peralatan tegar adalah yang terkini, anda tidak perlu mengemas kini peralatan tegar.
- Pergi ke **Firmware Upgrade (Kemas Kini Firmware) > USB upgrade (Kemas kini USB)** untuk melaksanakan proses naik taraf peralatan tegar.
- Pergi ke **Setup (Persediaan) > Firmware Upgrade (Kemas Kini Firmware) > Version Info (Info Versi)** untuk mencari versi firmware.
- Jika anda masih tidak dapat mengemas kini peralatan tegar, tetapkan semula sistem dan laksanakan proses kemas kini sekali lagi.
- Manual kemas kini peralatan tegar tersedia dalam fail PDF (termasuk di dalam folder peralatan tegar yang dikemas kini). Lawati laman bantuan ASUS di **http://support.asus.com/** untuk butiran selanjutnya.
- Jika peranti O!Play HD2 ditutup atau dimatikan kuasa semasa pemasang perisian, kemas kini akan gagal. Jika O!Play HD2 tidak boleh dihidupkan, anda perlu menetapkan semula peranti. Ia akan memulihkan semula peranti kembali ke tetapan lalainya. Kemas kini peralatan tegar boleh dicuba sekali lagi pada waktu ini.

### **Kegagalan operasi/fungsi**

### **S1. Kegagalan operasi/fungsi pada pemain media HD saya. Apa yang boleh saya lakukan?**

- Cabutkan penyesuai AC daripada sumber kuasa, kemudian sambungkannya sekali lagi.
- Dengan menggunakan objek tajam, tekan butang tetap semula terletak di panel belakang.
- Jika anda masih menghadapi masalah yang sama, hubungi Bantuan Teknikal ASUS.

### <span id="page-34-0"></span>**Q2. Mengapakah saya perlu menunggu lama untuk memasukkan skrin Filem, Muzik, atau Foto daripada Skrin utama?**

Apabibila anda menyambung peranti simpanan USB baru, pemacu cakera keras atau kad memori, pemain media HD anda akan mengimbas dan mengindeks fail yang disimpan pada peranti ini secara automatik berdasarkan pada cetakan tarikh fail. Ia menghalang anda daripada memasuki skrin Movies (Filem), Music (Muzik), atau Photo (Foto) daripada Skrin utama.

Untuk menyahdaya fungsi indeks dan memasuki skrin Movies (Filem), Music (Muzik), atau Photo (Foto), tekan kekunci Henti valan menavigasi ke File Manager (Pengurus Fail) untuk mengimbas semua fail media dalam peranti anda.

Untuk menyahdaya fungsi auto imbas, pergi ke Setup (Persediaan) > System (Sistem) > Scan Storage (Imbas Penyimpanan) > Auto Scan Off (Imbas Auto Mati).

### **Q3. Masa salin fail tidak betul.**

Apabila anda menggunakan fungsi fail salin pemain media, ia mungkin tidak merekod dan mungkin tidak memaparkan masa yang betul fail itu disalin ke pemain media anda.

### **Maklumat Tambahan**

### **Di mana saya boleh mencari lebih banyak maklumat mengenai pemain media HD?**

#### **• Manual Pengguna dalam CD sokongan**

 Untuk maklumat selanjutnya mengenai menggunakan ciri pemain media HD anda, rujuk pada manual pengguna yang disertakan dalam CD sokongan.

#### **• Laman Sokongan ASUS**

 Muat turun peralatan tegar, pemacu dan utiliti terkini daripada laman Sokongan ASUS di **http://support.asus.com**.

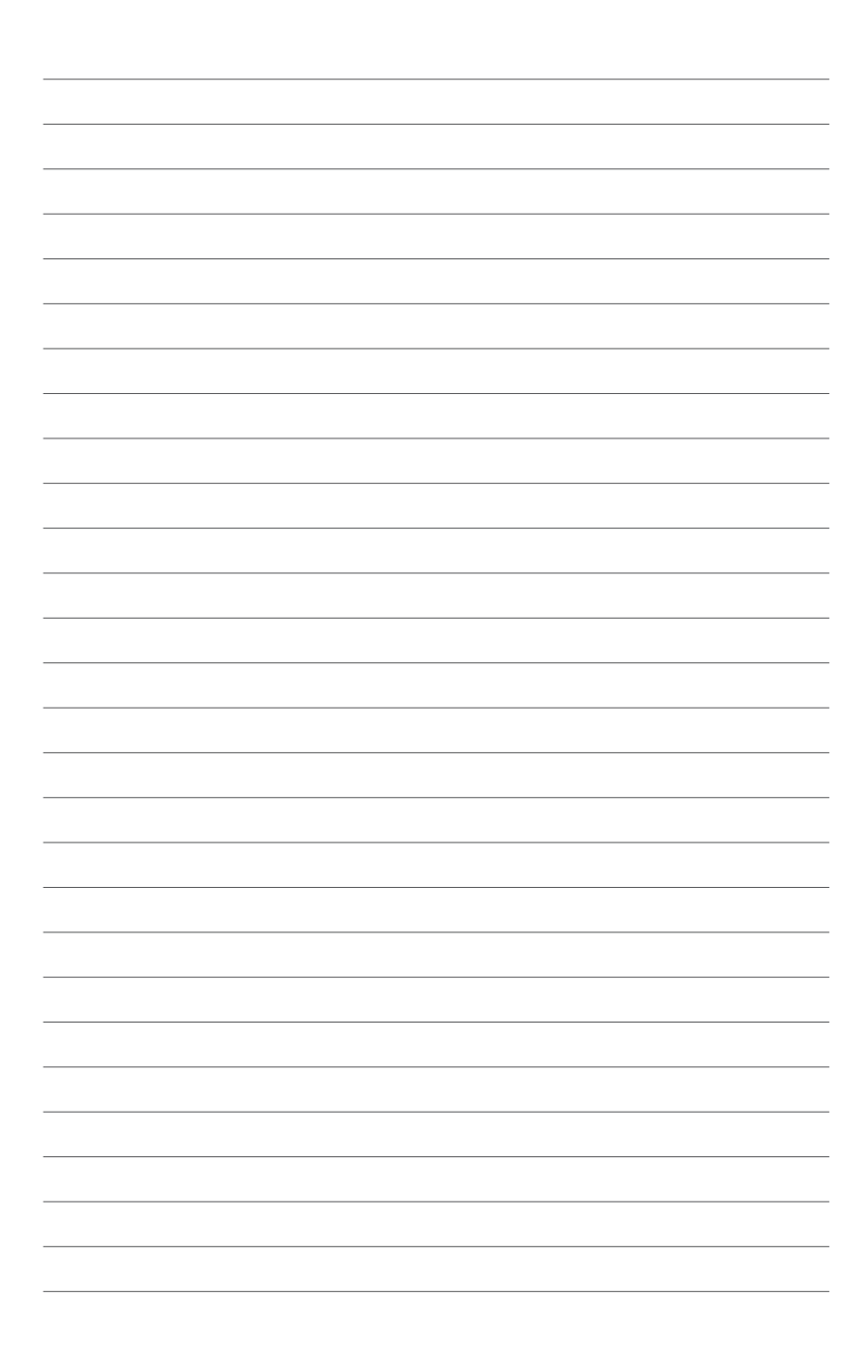

# <span id="page-36-0"></span>**Lampiran**

### **Notis**

### **REACH**

Mematuhi REACH (Pendaftaran, Penilaian, Kebenaran, dan Sekatan Bahan Kimia) rangka kerja kawal atur, kami menerbitkan bahan kimia di dalam produk kami di laman web ASUS REACH di **http://csr.asus.com/english/index.aspx**.

### **Penyataan Suruhanjaya Komunikasi Persekutuan**

Peranti ini mematuhi Bahagian 15 Peraturan FCC. Operasi tertakluk kepada dua keadaan yang berikut:

- Peranti ini mungkin tidak menyebabkan gangguan merbahaya.
- Peranti ini mesti menerima sebarang campur tangan termasuk campur tangan yang boleh menyebabkan operasi yang tidak diingini.

Peralatan ini telah diuji dan ditemui mematuhi had untuk peranti digital Kelas B, menurut Bahagian 15 Peraturan FCC. Had ini direka untuk memberi perlindungan yang wajar terhadap gangguan merbahaya dalam pemasangan di kawasan kejiranan. Peralatan ini menjana, menggunakan dan boleh meradiasi tenaga frekuensi radio dan, jika tidak dipasang dan digunakan sejajar dengan arahan pengeluar, boleh menyebabkan gangguan merbahaya kepada komunikasi radio. Walau bagaimanapun, tiada jaminan bahawa gangguan tidak akan berlaku di dalam pemasangan tertentu. Jika peralatan ini ada menyebabkan gangguan merbahaya kepada penerimaan radio atau televisyen, yang boleh ditentukan dengan mematikan dan menghidupkan peralatan, pengguna digalakkan untuk cuba membetulkan gangguan dengan satu atau lebih daripada langkah berikut.

- Mengorientasi semula atau menglokasi semula antena penerima.
- Meningkatkan pemisahan antara peralatan dan penerima.
- Menyambung peralatan ke alur keluar pada sirkit yang berlainan daripada di mana penerima disambungkan.
- Berunding dengan wakil penjual atau hubungi juruteknik berpengalaman bagi radio/TV untuk bantuan.

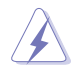

Sebarang perubahan atau pengubahsuaian kepada unit ini tidak diluluskan dengan jelas oleh pihak yang bertanggungjawab untuk pematuhan boleh membatalkan hak pengguna untuk mengendalikan peralatan ini.

### <span id="page-37-0"></span>**Pernyataan Jabatan Komunikasi Kanada**

Peranti digital ini tidak melebihi had Kelas B untuk pancaran bunyi radio daripada peranti digital yang ditetapkan di dalam Peraturan Gangguan Radio Jabatan Komunikasi Kanada.

Peranti digital kelas B ini mematuhi ICES-003 Kanada.

### **GNU Lesen Umum Orang Awam**

### **Maklumat Pelesenan**

Produk ini termasuk lesen perisian hak cipta pihak ketiga di bawah terma GNU Lesen Umum Orang Awam. Sila lihat GNU Lesen Umum Orang Awam untuk terma dan syarat tepat bagi lesen ini. Kami memasukkan salinan GPL dengan setiap CD yang dikirim bersama produk kami. Semua kemas kini peralatan tegar masa akan datang juga akan disertakan dengan kod sumbernya yang tersendiri. Sila lawati laman web kami untuk maklumat yang dikemas kini. Sila ambil perhatian bahawa kami tidak menawarkan sokongan secara terus untuk pengedaran.

### **GNU LESEN UMUM ORANG AWAM**

Versi 2, Jun 1991

Hak cipta (C) 1989, 1991 Free Software Foundation, Inc.

59 Temple Place, Suite 330, Boston, MA 02111-1307 USA

Semua orang dibenarkan untuk menyalin dan menyebarkan salinan sepatah demi sepatah dokumen lesen ini, tetapi menukarnya tidak dibenarkan.

#### **Mukadimah**

Lesen untuk kebanyakan perisian direka untuk mengambil kebebasan berkongsi anda dan menukarnya. Sebaliknya, GNU Lesen Umum Orang Awam bertujuan untuk menjamin kebebasan anda untuk berkongsi dan menukar perisian percuma- -untuk memastikan perisian adalah percuma untuk semua penggunanya. Lesen Umum Orang Awam ini digunakan kepada kebanyakan perisian Free Software Foundation dan pada sebarang atur cara lain di mana penciptanya terikat untuk menggunakannya. (Sesetengah perisian lain Free Software Foundation dilindungi oleh GNU Pustaka Lesen Umum Orang Awam.) Anda boleh menggunakannya juga pada atur cara anda.

Apabila kami bercakap mengenai perisian percuma, kami merujuk kepada kebebasan, bukan harga. Lesen Umum Orang Awam kami direka untuk memastikan anda mempunyai kebebasan untuk mengedar salinan perisian percuma (dan mengecaj untuk perkhidmatan ini jika anda mahu), bahawa anda menerima kod sumber atau boleh mendapatkannya jika anda mahu, bahawa anda boleh menukar perisian atau menggunakan sebahagian daripadanya di dalam atur cara baru yang percuma; dan oleh itu anda tahu anda boleh melakukan ini.

Untuk melindungi hak anda, kami perlu membuat sekatan yang melarang sesiapa untuk menolak hak ini atau meminta anda menyerahkan hak. Sekatan ini menterjemah kepada beberapa tanggungjawab untuk anda jika anda mengagihkan salinan perisian, atau jika anda mengubah suainya.

Sebagai contoh, jika anda mengagihkan salinan seperti atur cara, sama ada percuma atau berbayar, anda mesti memberi penerima semua hak yang anda ada. Anda mesti memastikan mereka juga, menerima atau boleh mendapat kod sumber. Dan anda mesti menunjukkan kepada mereka terma ini agar mereka mengetahui hak mereka.

Kami melindungi hak anda dengan dua langkah: (1) hak cipta perisian, dan (2) menawarkan anda lesen ini yang memberikan anda kebenaran sah untuk menyalin, mengedar dan/atau mengubah suai perisian.

Juga, untuk setiap perlindungan pencipta dan juga kami, kami mahu memastikan bahawa setiap orang memahami bahawa tiada waranti untuk perisian percuma ini. Jika perisian diubah suai oleh seseorang dan mengedarkannya, kami mahu penerimanya tahu bahawa apa yang mereka ada bukanlah asli, agar sebarang masalah yang ditimbulkan oleh orang lain tidak akan memberi kesan kepada reputasi pencipta asalnya.

Akhir sekali, sebarang atur cara percuma diancam secara berterusan oleh paten perisian. Kami mahu mengelakkan bahaya pengedaran semula atur cara percuma di mana secara individu mendapatkan lesen paten, sebagai kesan menjadikan atur cara sebagai empunya. Untuk mengelakkan ini, kami telah menjelaskan bahawa sebarang paten mesti dilesenkan untuk penggunaan bebas setiap orang atau tidak dilesenkan sama sekali.

Terma dan syarat yang tepat bagi menyalin, mengedar dan mengubah suai seperti berikut.

#### **Terma & syarat untuk menyalin, mengedar & mengubah suai**

0. Lesen ini digunakan pada sebarang atur cara atau kerja lain yang mengandungi notis yang ditempatkan oleh pemegang hak cipta yang menyatakan ia mungkin diagihkan di bawah terma Lesen Umum Orang Awam ini. "Atur cara", di bawah, merujuk kepada sebarang atur cara atau kerja, dan "kerja berdasarkan Atur cara" bermakna sama ada Atur cara atau sebarang kerja terbitan di bawah undang-undang hak cipta: untuk dikatakan, kerja yang mengandungi Atur cara atau sebahagian daripadanya, sama ada kata demi kata atau dengan pengubahsuaian dan/atau diterjemahkan ke dalam bahasa lain. (Kemudian daripada ini, terjemahan dimasukkan tanpa pengehadan di dalam terma "pengubahsuaian".) Setiap lesen dinyatakan sebagai "anda".

Aktiviti selain daripada menyalin, mengedar dan mengubah suai tidak dilindungi oleh Lesen ini; ia berada di luar skop. Tindakan menjalankan Atur cara tidak dilarang, dan hasil daripada Atur cara dilindungi hanya jika kandungannya menggantikan kerja berdasarkan kepada Atur cara (tidak bergantung kepada dibuat dengan menjalankan Atur cara). Sama ada hal tersebut adalah benar bergantung kepada apa yang dilakukan oleh Atur cara.

1. Anda boleh menyalin dan mengedarkan salinan kata demi kata kod sumber Atur cara seperti yang anda terima, di dalam sebarang medium, disertai dengan anda dilihat dan dengan sewajarnya menerbitkan pada setiap salinan notis hak cipta dan penafian waranti; tidak menjejaskan semua notis yang merujuk kepada Lesen ini dan ketiadaan sebarang waranti; dan memberikan sebarang penerima lain Atur cara satu salinan Lesen ini bersama dengan Atur cara.

 Anda boleh mengenakan bayaran untuk tindakan fizikal pemindahan salinan, dan anda boleh pada pilihan anda menawarkan perlindungan waranti sebagai tukaran untuk bayaran.

2. Anda boleh mengubah suai salinan anda atau salinan Atur cara atau sebahagian daripadanya, dengan membentuk kerja berdasarkan kepada Atur cara, dan menyalin serta mengedarkan pengubahsuaian tersebut atau kerja di bawah terma Bahagian 1 di atas, disertakan dengan anda juga memenuhi semua syarat ini:

a) Anda mesti menyebabkan fail yang diubah suai untuk membawa notis penting yang menyatakan anda mengubah fail dan tarikh sebarang perubahan.

b) Anda mesti menyebabkan sebarang kerja yang anda edarkan atau terbitkan, secara keseluruhan atau sebahagiannya mengandungi atau diperolehi daripada Atur cara atau sebahagian daripadanya, untuk dilesenkan sebagai keseluruhan pada tiada caj kepada semua pihak ketiga di bawah terma Lesen ini.

c) Jika atur cara yang diubah suai secara normal membaca arahan interaktif semasa berjalan, anda mesti menyebabkannya, apabila memulakan perjalanan untuk kegunaan interaktif seperti ini di dalam cara yang paling biasa, untuk mencetak atau memaparkan pengumuman termasuk notis hak cipta yang sewajarnya dan notis bahawa tiada waranti (atau sebaliknya, menyatakan bahawa anda memberikan waranti) dan bahawa pengguna boleh mengedarkan semula atur cara di bawah syarat ini, dan memberitahu pengguna bagaimana untuk melihat salinan Lesen ini. (Pengecualian: jika Atur cara itu sendiri interaktif tetapi tidak secara normal mencetak pengumuman seperti ini, kerja anda berdasarkan Atur cara tidak diperlukan untuk mencetak pengumuman.)

Keperluan ini dikenakan kepada kerja yang diubah suai secara keseluruhan. Jika bahagian yang dapat dikenal pasti daripada kerja tidak diperolehi daripada Atur cara, dan boleh sewajarnya dianggap sebagai tidak bergantung dan kerja berasingan, Lesen ini, dan termanya, tidak dikenakan kepada bahagian tersebut apabila anda mengedarnya sebagai kerja berasingan. Tetapi apabila anda mengedarkan bahagian yang sama sebagai sebahagian daripada keseluruhan di mana kerja berdasarkan Atur cara, pengedaran keseluruhannya mestilah berdasarkan terma Lesen ini, di mana kebenarannya untuk lesen lain dilanjutkan kepada keseluruhan, dan oleh itu kepada setiap bahagian tidak kira siapa yang menulisnya.

Oleh itu, bukanlah tujuan bahagian ini untuk menuntut hak atau mempersoalkan hak kepada kerja yang ditulis secara keseluruhannya oleh anda; tetapi, tujuannya ialah untuk melaksanakan hak untuk mengawal pengagihan kerja terbitan atau kolektif berdasarkan Atur cara.

Tambahan lagi, hanya sekumpulan kerja lain yang tidak berdasarkan kepada Atur cara bersama Atur cara (atau dengan kerja berdasarkan kepada Atur cara) pada volum penyimpanan atau pengedaran tidak membawa kerja lain di bawah skop Lesen ini.

3. Anda boleh menyalin dan mengedarkan Atur cara (atau kerja berdasarkan padanya, di bawah Bahagian 2) di dalam kod objek atau bentuk boleh laksana di bawah terma Bahagian 1 dan 2 di atas disertakan bahawa anda juga melakukan satu daripada yang berikut:

a) Mengiringinya dengan kod sumber yang lengkap boleh dibaca oleh mesin yang berkaitan, yang mesti diedarkan di bawah terma Bahagian 1 dan 2 di atas pada medium yang lazimnya digunakan untuk pertukaran perisian; atau,

b) Mengiringinya dengan tawaran bertulis, sah untuk sekurang-kurangnya tiga tahun, untuk memberikan sebarang pihak ketiga, untuk caj tidak lebih daripada kos anda melakukan pengedaran sumber secara fizikal, salinan lengkap yang boleh dibaca oleh mesin kod sumber yang berkaitan, untuk diedarkan di bawah terma Bahagian 1 dan 2 pada medium yang lazimnya digunakan untuk pertukaran perisian; atau,

c) Mengiringinya dengan maklumat yang anda terima sebagai kepada tawaran untuk mengagihkan kos sumber yang berkaitan. (Alternatif ini dibenarkan hanya untuk pengedaran bukan komersil dan hanya jika anda menerima atur cara di dalam kod bojek atau bentuk boleh laksana dengan tawaran, sejajar dengan Subseksyen b di atas.)

Kod sumber untuk kerja bermakna bentuk yang diutamakan bagi kerja untuk membuat pengubahsuaian kepadanya. Untuk kerja boleh laksana, kod sumber yang lengkap bermakna semua kod sumber bagi semua modul yang dikandunginya, serta sebarang fail definisi antara muka yang berkaitan, ditambah dengan skrip yang digunakan untuk mengawal kompilasi dan pemasangan boleh laksana. Walau bagaimanapun, sebagai pengecualian khusus, kod sumber yang diedarkan tidak perlu memasukkan sebarang yang biasanya diedarkan (di dalam sama ada bentuk sumber atau perduaan) dengan komponen utama (penggabung, kernel, dan sebagainya) sistem operasi di mana boleh laksana dijalankan, melainkan komponen itu sendiri mengiringi boleh laksana.

Jika pengedaran boleh laksana atau kod objek dibuat dengan menawarkan akses kepada salinan daripada tempat yang dinamakan, kemudian menawarkan akses yang sama kepada salinan kod sumber daripada tempat yang sama dikira sebagai pengedaran kod sumber, walaupun pihak ketiga tidak memaksa untuk menyalin sumber bersama dengan kod objek.

4. Anda boleh untuk tidak menyalin, mengubah suai, sublesen, atau mengedarkan Atur cara kecuali seperti yang dinyatakan di bawah Lesen ini. Sebarang percubaan selain daripada untuk menyalin, mengubah suai, sublesen atau mengedar Atur cara adalah dilarang, dan akan secara automatik menamatkan hak anda di bawah Lesen ini. Walau bagaimanapun, pihak yang menerima salinan, atau hak, daripada anda di bawah Lesen ini tidak akan ditamatkan lesennya selagi pihak ini kekal di dalam pematuhan sepenuhnya.

- 5. Anda tidak diperlukan untuk menerima Lesen ini, oleh kerana anda tidak menandatanganinya. Walau bagaimanapun, tiada apa yang memberikan anda kebenaran untuk mengubah suai atau mengedar Atur cara atau kerja terbitannya. Tindakan ini dilarang oleh undang-undang jik anda tidak menerima Lesen ini. Oleh itu, dengan mengubah suai atau mengedar Atur cara (atau sebarang kerja yang berdasarkan Atur cara), anda menandakan penerimaan anda terhadap Lesen ini untuk melakukan sedemikian, dan semua terma dan syarat untuk menyalin, mengedar atau mengubah suai Atur cara atau kerja berdasarkan kepadanya.
- 6. Setiap kali anda mengedarkan semula Atur cara (atau sebarang kerja berdasarkan kepada Atur cara), penerima secara automatik menerima lesen daripada pelesen asal untuk menyalin, mengedar atau mengubah suai Atur cara tertakluk kepada terma san syarat. Anda mungkin tidak mengenakan sekatan lanjutan pada penggunaan penerima akan hak yang diberikan. Anda tidak bertanggungjawab untuk melaksanakan pematuhan oleh pihak ketiga kepada Lesen ini.
- 7. Sekiranya, sebagai akibat daripada penghakiman mahkamah atau dakwaan pelanggaran paten atau untuk sebarang sebab lain (tidak terhad kepada isu paten), syarat dikenakan kepada anda (sama ada oleh arahan mahkamah, perjanjian atau sebaliknya) bahawa bercanggah dengan keadaan Lesen ini, mereka tidak membiarkan anda daripada syarat Lesen ini. Jika anda tidak boleh mengedarkan untuk memuaskan secara serentak tanggungjawab anda di bawah Lesen ini dan sebarang tanggungjawab lain yang berkaitan, kemudian sebagai akibat anda mungkin tidak boleh mengedar Atur cara. Sebagai contoh, jika lesen paten tidak membenarkan pengedaran semula bebas royalti Atur cara oleh semua yang menerima salinan secara langsung atau tidak langsung melalui anda, kemudian satu-satunya cara yang boleh memuaskan kedua-dua daripadanya dan Lesen ini ialah menahan keseluruhan pengedaran Atur cara.

Jika sebahagian daripada bahagian ini tidak sah atau tidak dapat dilaksanakan di bawah keadaan tertentu, baki bahagian bertujuan untuk digunakan dan bahagian sebagai keseluruhan bertujuan untuk dikenakan di dalam keadaan lain.

Bukan tujuan bahagian ini untuk memujuk anda melanggar sebarang paten atau dakwaan hak harta lain atau untuk menguji kesahan sebarang dakwaan tersebut, bahagian ini mempunyai tujuan tunggal untuk melindungi integriti sistem pengedaran perisian secara bebas, yang dilaksanakan oleh amalan lesen orang awam. Ramai orang telah membuat sumbangan kepada kepelbagaian perisian yang diedarkan melalui sistem tersebut yang bergantung kepada aplikasi konsisten sistem; bergantung kepada pencipta/ penderma untuk menentukan jika mereka mahu mengedar perisian melalui sistem lain dan lesen tidak boleh mengenakan pilihan tersebut.

Bahagian ini bertujuan untuk menjelaskan apa yang dipercayai menjadi akibat keseluruhan Lesen ini.

8. Jika pengedaran dan/atau penggunaan Atur cara dilarang di sesetengah negara sama ada oleh paten atau oleh campur tangan hak cipta, pemegang hak cipta yang asal yang menempatkan Atur cara di bawah Lesen ini boleh menambah had pengedaran geografi tidak termasuk negara tersebut, agar pengedaran dibenarkan hanya di dalam atau di antara negara yang tidak termasuk. Di dalam kes seperti ini, Lesen ini menggabungkan had sebagai sekiranya ditulis di dalam badan Lesen ini.

9. Free Software Foundation boleh menerbitkan semakan dan/atau versi baru Lesen Umum Orang Awam dari masa ke semasa. Versi baru ini akan sama dengan versi sekarang, tetapi mungkin berbeza di dalam butirannya untuk menyampaikan masalah atau keprihatinan baru.

Setiap versi diberikan nombor versi yang berbeza. Jika Atur cara menetapkan nombor versi Lesen ini yang dikenakan padanya dan "sebarang versi selepasnya", anda mempunyai pilihan akan terma dan syarat yang berikut sama ada bagi versi tersebut atau sebarang versi selepasnya yang diterbitkan oleh Free Software Foundation. Jika Atur cara tidak menetapkan nombor versi Lesen ini, anda boleh memilih sebarang versi yang pernah diterbitkan oleh Free Software Foundation.

10. Jika anda mahu menggabungkan bahagian Atur cara ke dalam atur cara percuma yang lain di mana syarat pengedarannya berlainan, tulis kepada pencipta untuk meminta kebenaran. Untuk perisian di mana diberi hak cipta oleh Free Software Foundation, tulis kepada Free Software Foundation; kami kadangkala membuat pengecualian untuk ini. Keputusan kami akan dipandu oleh dua matlamat untuk mengekalkan status percuma semua terbitan perisian percuma kami dan mempromosikan perkongsian dan menggunakan semula perisian secara umum.

#### **TIADA WARANTI**

- 11 OLEH KERANA ATUR CARA DILESENKAN SECARA PERCUMA, TIADA WARANTI UNTUK ATUR CARA, SEHINGGA SETAKAT YANG DIBENARKAN OLEH UNDANG-UNDANG YANG DIGUNA PAKAI. KECUALI APABILA SEBALIKNYA DINYATAKAN SECARA BERTULIS PEMEGANG HAK CIPTA DAN/ATAU PIHAK LAIN MEMBERIKAN ATUR CARA "SEBAGAIMANA SEDIA ADA" TANPA WARANTI DILAM SEBARANG BENTUK, SAMA ADA TERSURAT ATAU TERSIRAT, TERMASUK, TETAPI TIDAK TERHAD KEPADA, WARANTI YANG DIKENAKAN BAGI KEBOLEHDAGANGAN DAN KESESUAIAN UNTUK TUJUAN TERTENTU. KESELURUHAN RISIKO BERKENAAN DENGAN KUALITI DAN PRESTASI ATUR CARA JATUH KE ATAS DIRI ANDA. SEKIRANYA ATUR CARA ROSAK, ANDA MENANGGUNG SEMUA KOS YANG PERLU SEMASA MENSERVIS, MEMBAIKI ATAU MEMPERBETUL.
- 12 TIADA DALAM SEBARANG KEADAAN MELAINKAN DIPERLUKAN OLEH UNDANG-UNDANG YANG DIGUNA PAKAI ATAU DIPERSETUJUI AKAN SEBARANG PEMEGANG HAK CIPTA, ATAU SEBARANG PIHAK LAIN YANG BOLEH MENGUBAH SUAI DAN/ATAU MENGEDAR SEMULA ATUR CARA SEPERTI YANG DIBENARKAN DI ATAS, BERTANGGUNGJAWAB KEPADA ANDA UNTUK KEROSAKAN, TERMASUK SEBARANG KEROSAKAN UMUM, KHAS, INSIDEN ATAU AKIBAT YANG TIMBUL DARIPADA PENGGUNAAN ATAU KETIDAKUPAYAAN MENGGUNAKAN ATUR CARA (TERMASUK TETAPI TIDAK TERHAD KEPADA KEHILANGAN DATA YANG DIBERIKAN TIDAK TEPAT ATAU KERUGIAN YANG DIALAMI OLEH ANDA ATAU PIHAK KETIGA ATAU KEGAGALAN ATUR CARA UNTUK BEROPERASI DENGAN SEBARANG ATUR CARA LAIN, WALAUPUN JIKA PEMEGANG ATAU PIHAK KETIGA TELAH DINASIHATI AKAN KEMUNGKINAN KEROSAKAN SEPERTI BERIKUT.

**PENUTUP TERMA DAN SYARAT**

### <span id="page-43-0"></span>**Maklumat hubungan ASUS**

## **ASUSTeK COMPUTER INC.**<br>Alamat 5 Li-Te Roa

Alamat 5 Li-Te Road, Peitou, Taipei, Taiwan 11259<br>Telefon 1259 +886-2-2894-3447 Telefon +886-2-2894-3447<br>Faks +886-2-2890-7798 Faks  $+886-2-2890-7798$ <br>F-mel info@asus.com.tw E-mel<br>
I aman web info@asus.com.tw<br>
I aman web info@asus.com www.asus.com.tw

### **Sokongan Teknikal**

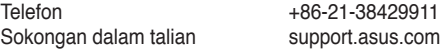

## **ASUS COMPUTER INTERNATIONAL (Amerika)**

Alamat 800 Corporate Way, Fremont, CA 94539, USA<br>
Telefon +1-510-739-3777 Telefon +1-510-739-3777 Faks +1-510-608-4555 usa.asus.com

### **Sokongan Teknikal**

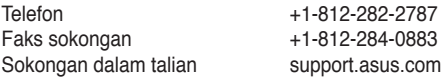

### **ASUS COMPUTER GmbH (Jerman dan Austria)**

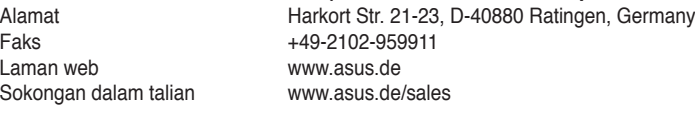

### **Sokongan Teknikal**

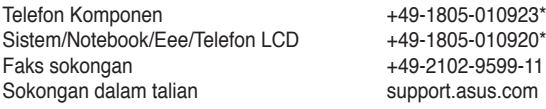

**\* EUR 0.14/minit dari talian darat tetap Jerman; EUR 0.42/minit dari telefon mudah alih.**